### **バリアントデータの各項⽬について**

- 1. バリアント(必須) バリアントの情報は、遺伝⼦名とcoding DNAの変化(c.)が基本情報になります。
- 2. 遺伝子;参照配列(必須) mRNAのアクセッション番号(NM\_XXXあるいはENSTXXX)をご記載下さい。 不明な場合は検査実施施設にお問い合わせ下さい。
- 3. ゲノム上の物理位置 各参照配列(hg19/hg38)に従った位置をご記載下さい。 不明な場合でもClinVarやdbSNPで検索可能です。
- 4. アミノ酸変化 アミノ酸の変化(p.)が不明な場合やイントロン上のバリアントの場合は空欄で構いません。 データベース検索で明らかになった場合はご記載下さい。
- 5. ClinVarのID

「ClinVarのID検索⽅法(資料1)」を参照してClinVarのIDを記載して下さい。 ClinVarにヒットしなかった場合は空欄で構いません。

6. dbSNPのID(rsXXX;rs番号)

アノテーション情報として分かっている場合にはご記載下さい。 「dbSNPの検索方法(資料2)」を参照して内容を確認して下さい。 ClinVarで検索可能なバリアントの場合は「ClinVarのID検索方法 (資料1) | を参考にご記載下さい。 ClinVarにヒットしなかった場合、不明な場合は空欄で構いません。rs番号が分かると検索が楽になります。

7. jMORP

「iMORPの検索方法(資料3)」を参考にご記載下さい。 rs番号が不明な場合はゲノム上の物理位置でも検索できます。遺伝⼦名でも検索できますが、やや⼤変です。 不明な場合は空欄で構いません。

8. HGVD

rs番号が明らかな場合、「HGVDの検索方法(資料4)」を参考にご記載下さい。不明な場合は空欄で構いません。

9. その他データベースの頻度情報 情報としてお持ちの場合にはご記載下さい。 「dbSNPの検索方法 (資料2) | からもgenomAD等の情報を検索する事が可能です。 必ずpopulationの情報を併記して下さい。

1

### **注意点**

1. バリアントの表記

バリアントの表記はHGVS表記(http://varnomen.hgvs.org/)に従って下さい。 困難な場合はvcfファイル上の表記をそのままご記載下さい。 MLPAの結果や、CNV等ゲノム上の物理位置が不明の場合はバリアントの表記も含めて個別に対応します。 エクソンや遺伝子名等で大まかにご記載下さい。

- 2. 参照配列の区別 検索を⾏う際には、参照配列の種類(hg19あるいはhg38) にご注意下さい。
- 3. 頻度情報 頻度情報は、gnomAD-GenomesあるいはThe PAGE Studyの該当する⺠族のデータをご記載下さい。 どちらも無い場合には、ExAC等新しいものをご使⽤下さい。
- 4. バリアントの判定

バリアントの「判定の理由・根拠」欄には、公開されているデータベースでの判定(あれば)を含めて下さい。 MLPA・CNVの結果等、データベースと正確に照らし合わせることが困難な場合には、参考にしたデータを 示して下さい。

#### **統合データベースを⽤いた検索**

ある程度慣れている方向けに、統合データベースを用いた検索方法を資料5と6に示します。 いずれも国内で整備されているデータベースですので、ご活⽤下さい。

- ・ 資料5:MGeND (https://togovar.biosciencedbc.jp/)
- ・ 資料6:TogoVar (https://mgend.med.kyoto-u.ac.jp/)

# 各データベースのリンク

ClinVar (http://www.ncbi.nlm.nih.gov/clinvar/ )

jMORP (https://jmorp.megabank.tohoku.ac.jp/201909/)

dbSNP (https://www.ncbi.nlm.nih.gov/snp/)

HGVD (http://www.hgvd.genome.med.kyoto-u.ac.jp/)

### ClinVarのID検索⽅法(資料1)

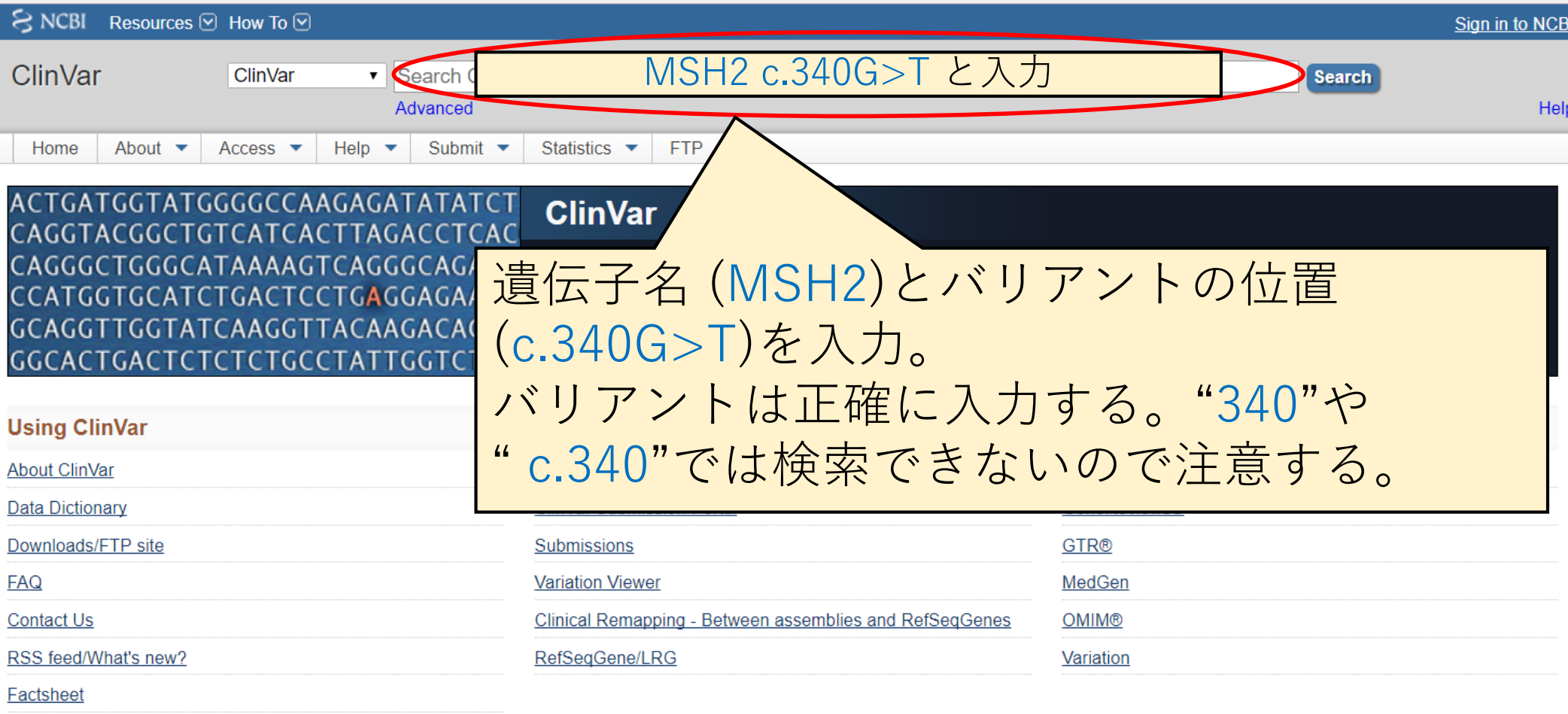

#### **Submitter highlights**

We gratefully acknowledge those who have submitted data and provided advice during the development of ClinVar.

Follow us on Twitter to receive announcements of the release of new datasets.

Want to learn more about who submits to ClinVar?

- Read information about groups that submit to ClinVar
- See the list of submitters with the number of records each has submitted

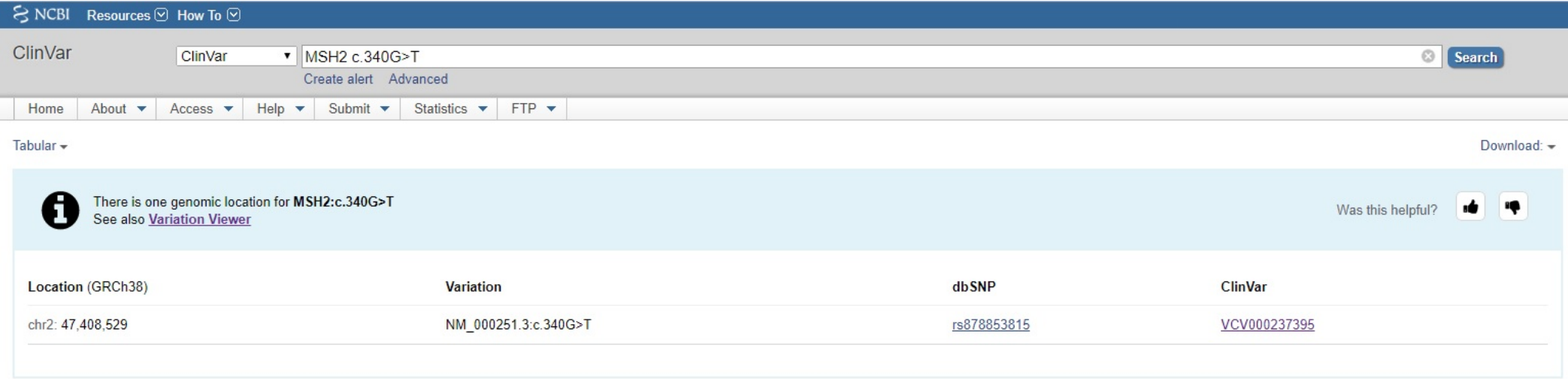

#### **Search result**

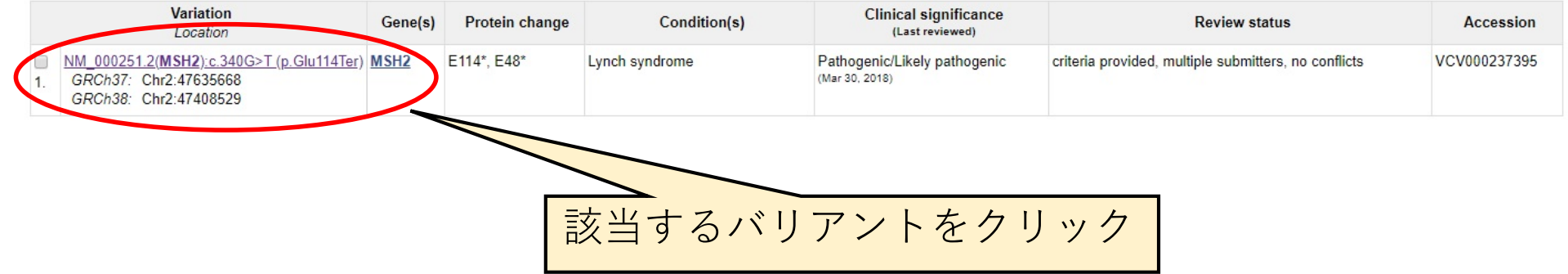

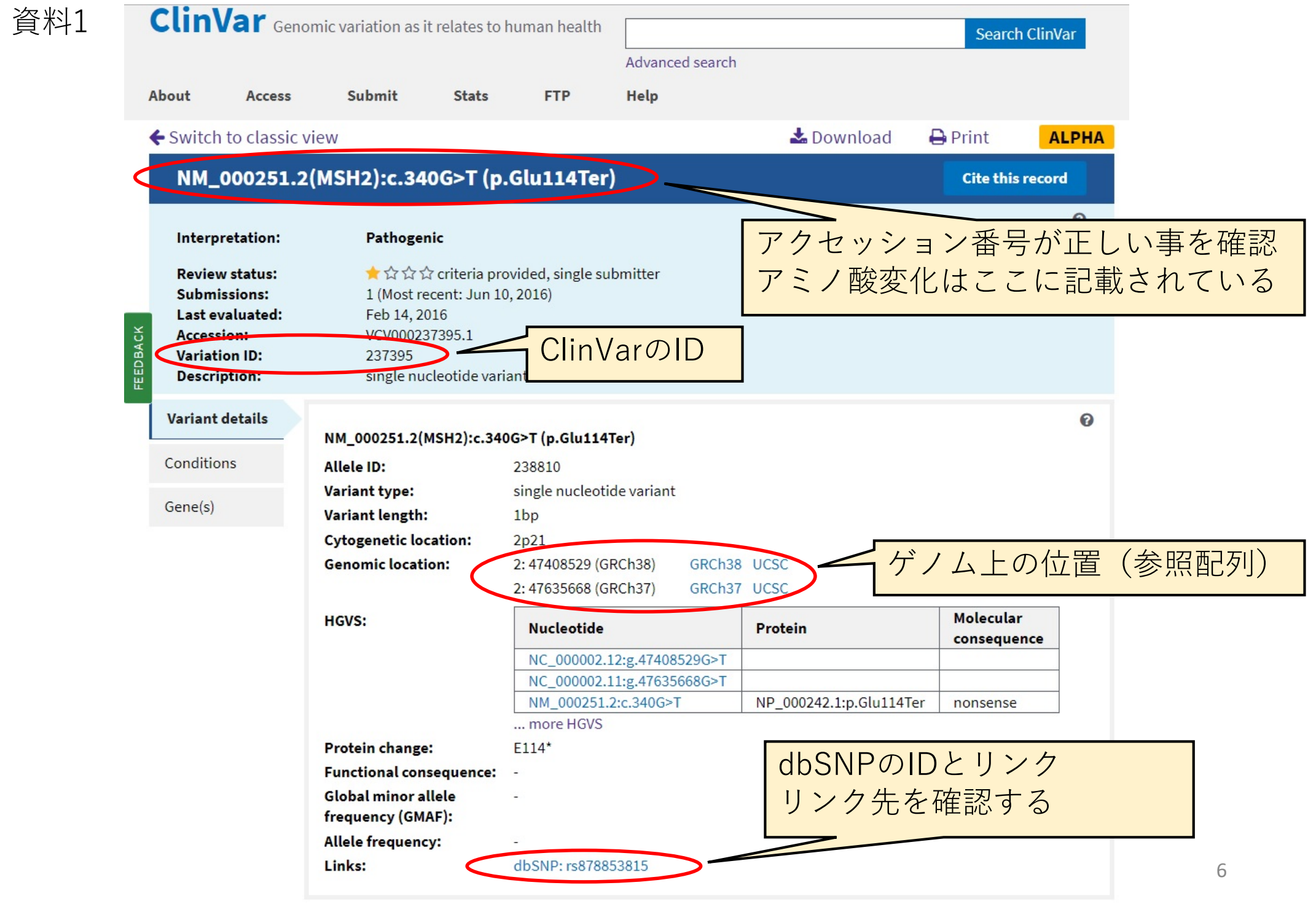

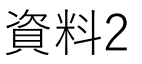

## 資料2 dbSNPの検索方法 (資料2)

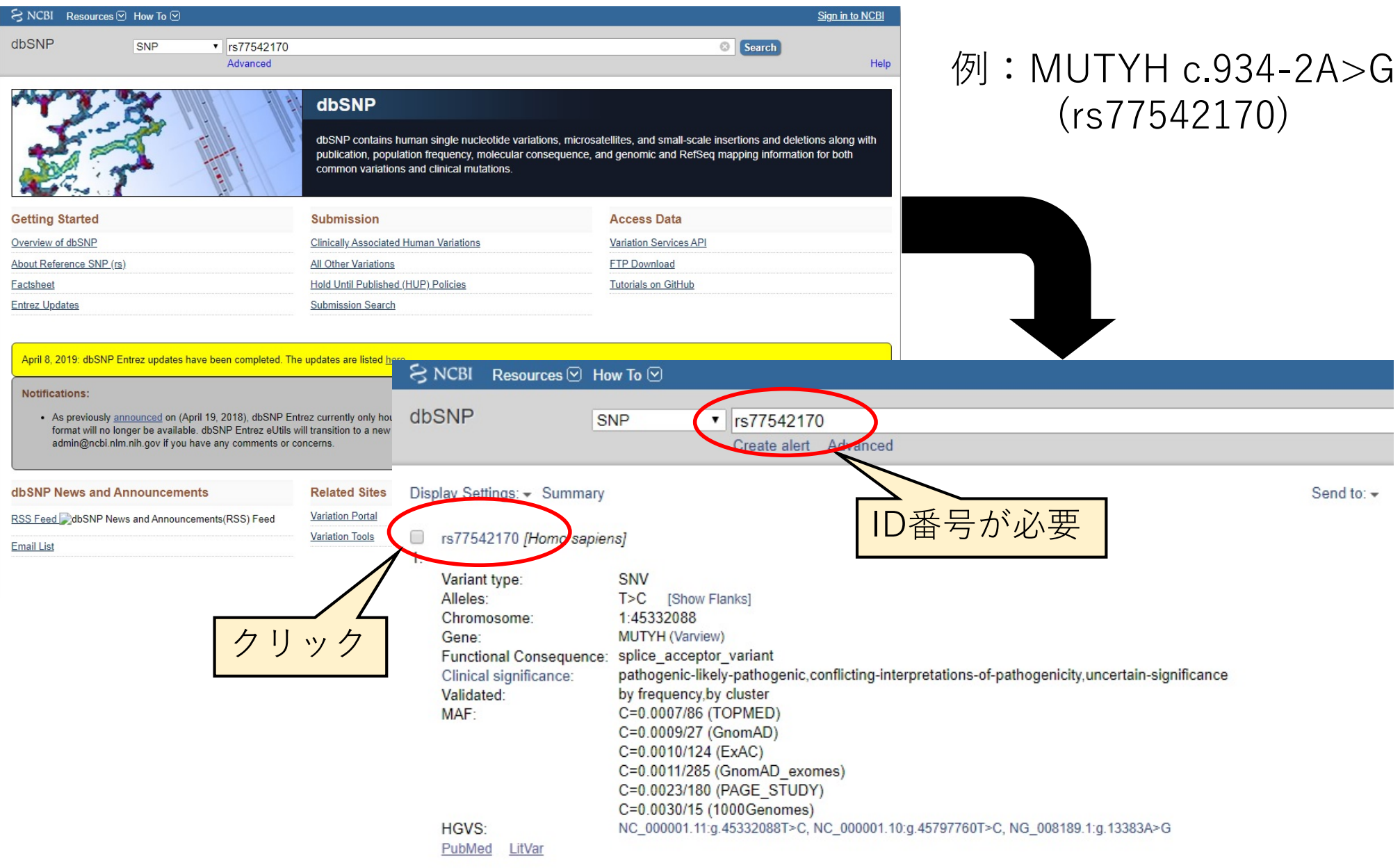

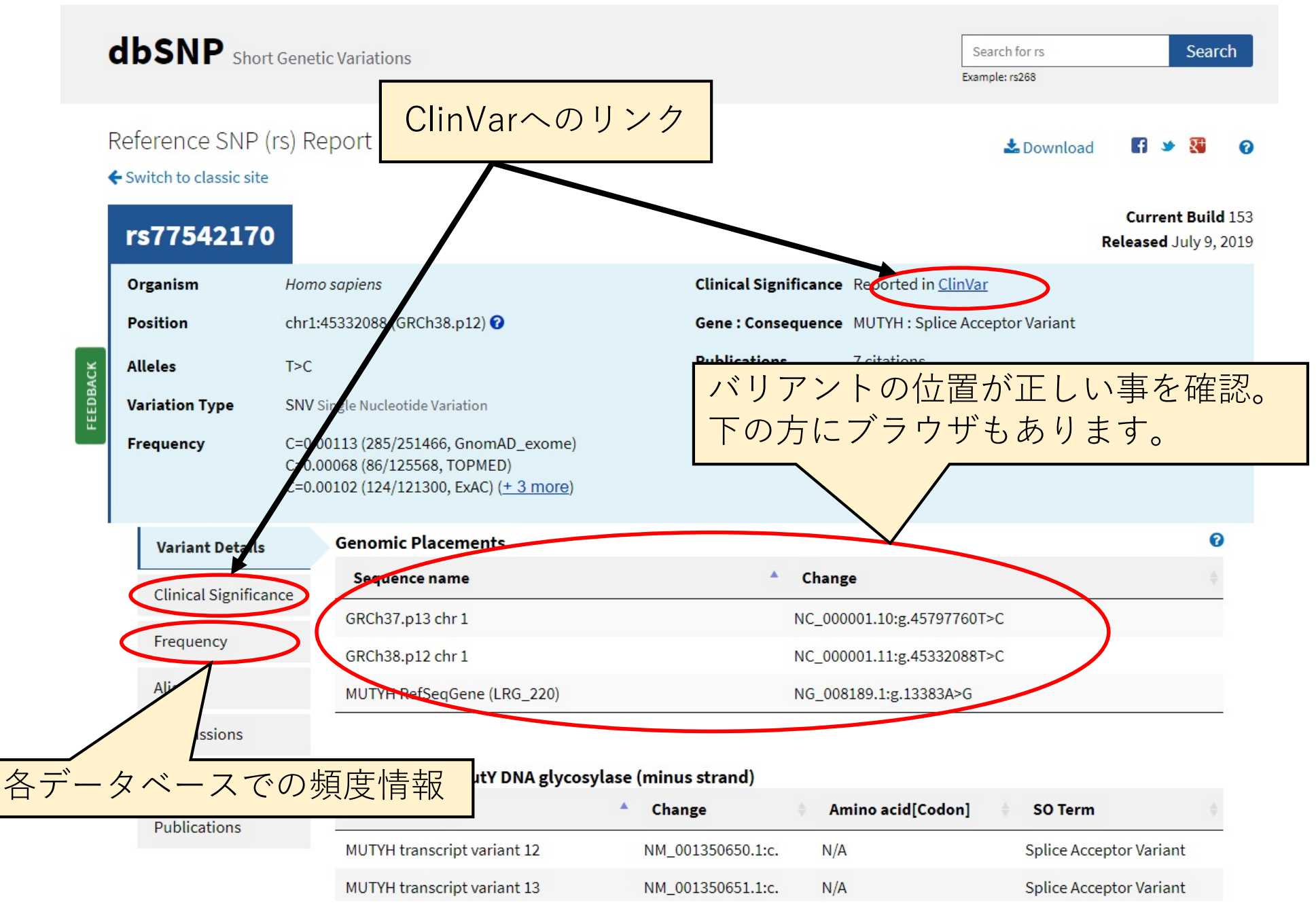

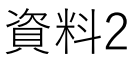

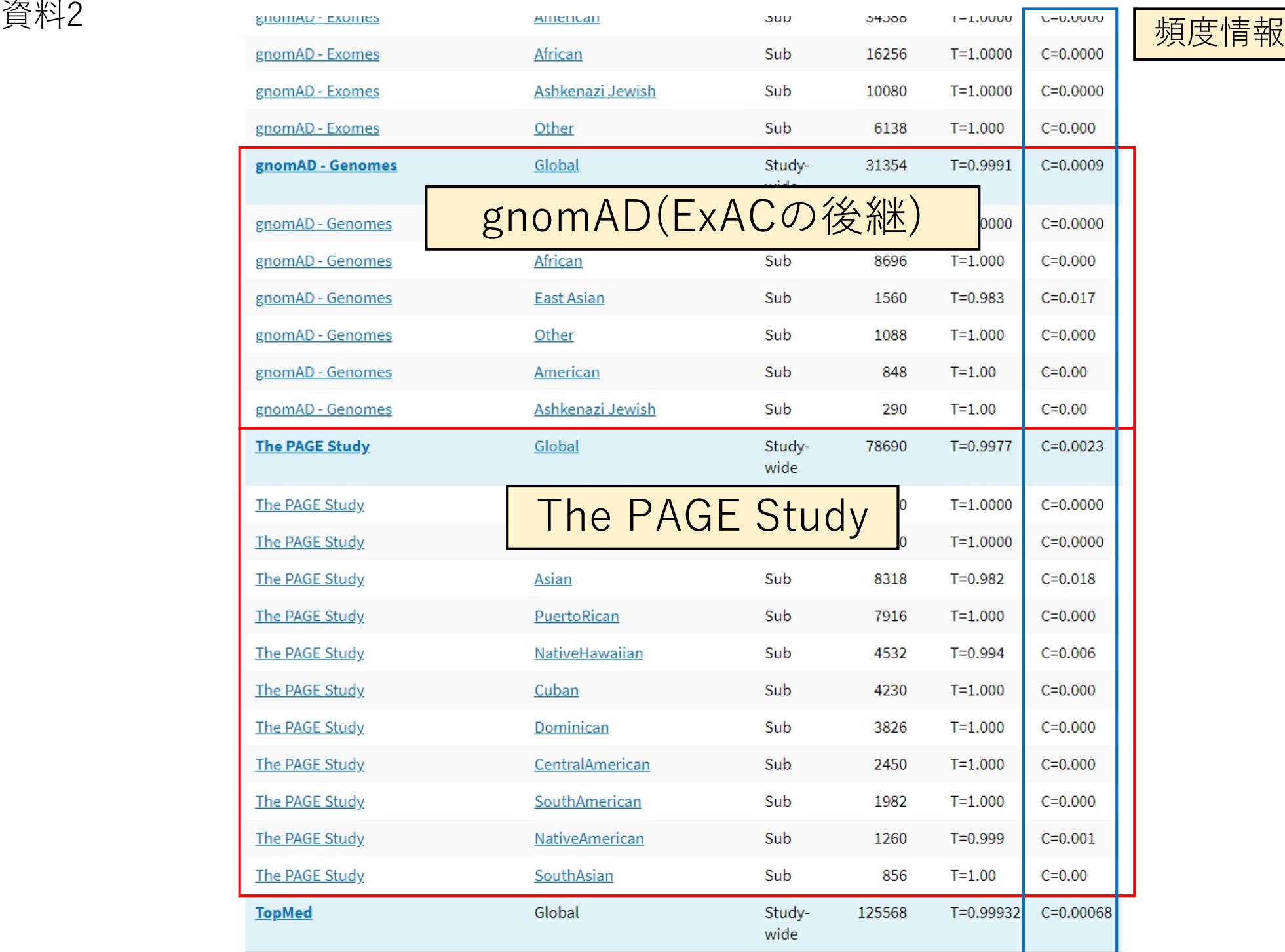

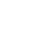

9

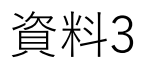

## jMORPの検索⽅法(資料3) 資料3

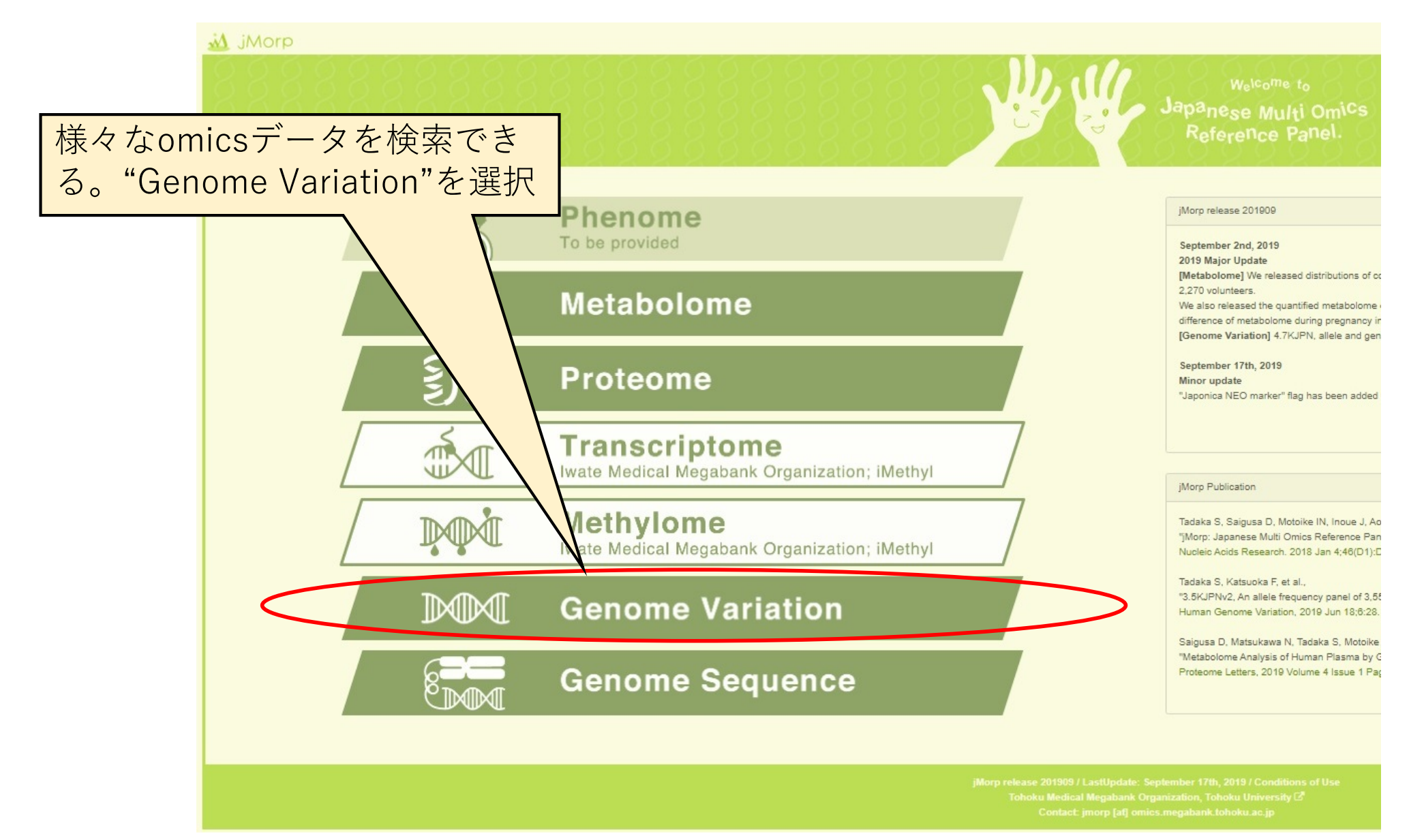

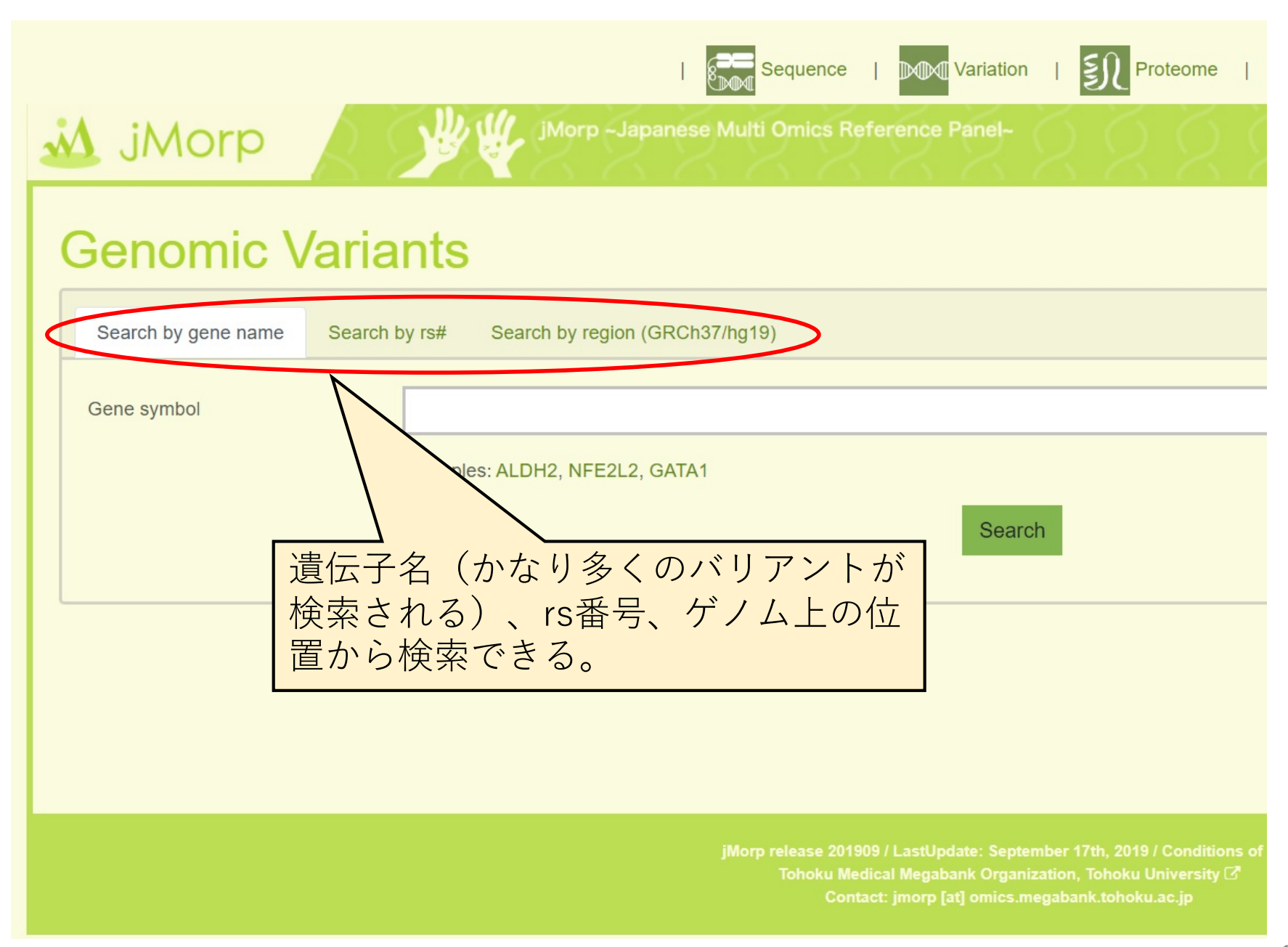

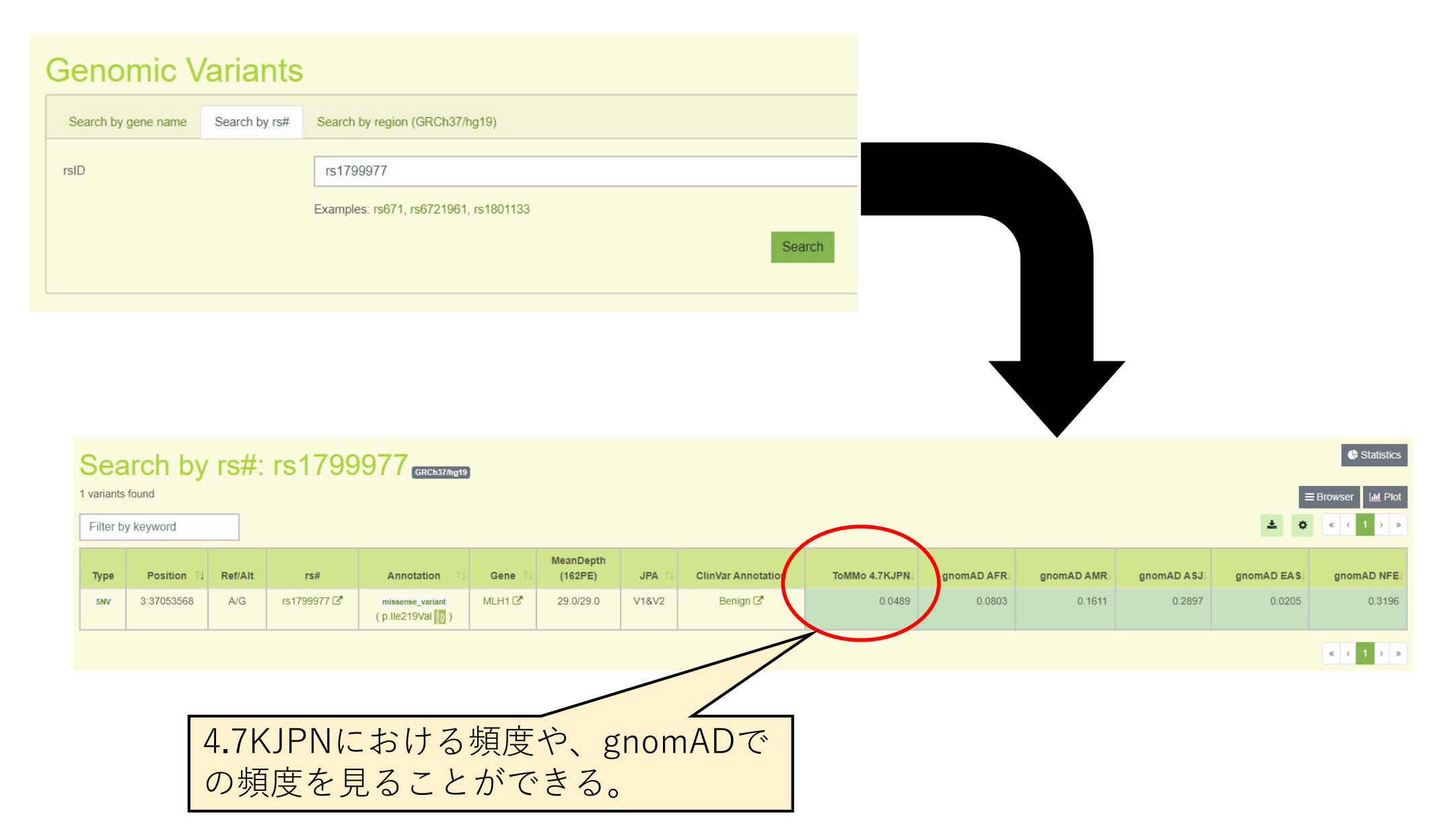

# 資料4<br>
HGVDの検索方法(資料4)

### **Human Genetic Variation Database**

Home About Statistics Link Download Repository Contact How to Use Login

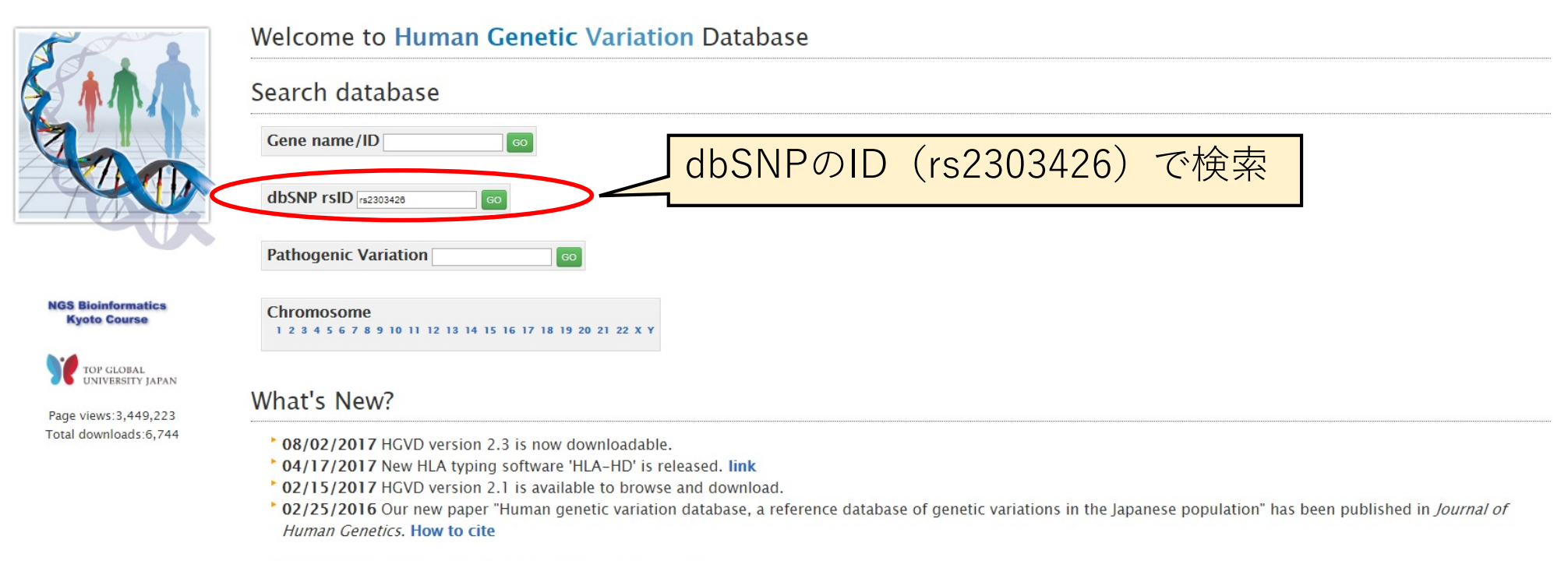

\* 07/02/2014 Bulk download of Cis-eQTL data is now available.

- \* 06/24/2014 Our paper "Large-Scale East-Asian eQTL Mapping Reveals Novel Candidate Genes for LD Mapping and the Genomic Landscape of Transcriptional Effects of Sequence Variants" has been published in PLoS ONE.
- \* 06/17/2014 Bulk download of genotype count data is now available.

\* 11/12/2013 Web site has been created.

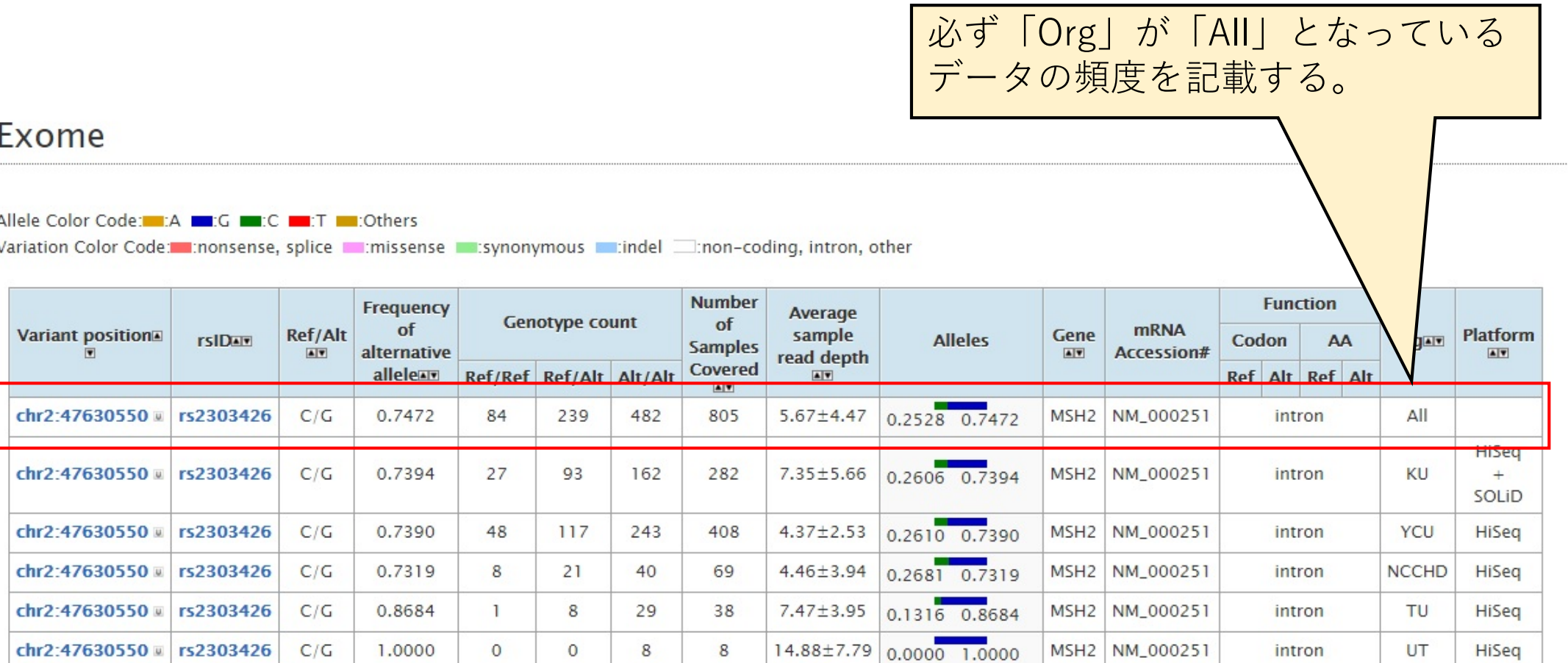

# 資料5<br>
MGeNDの検索方法 (資料5)

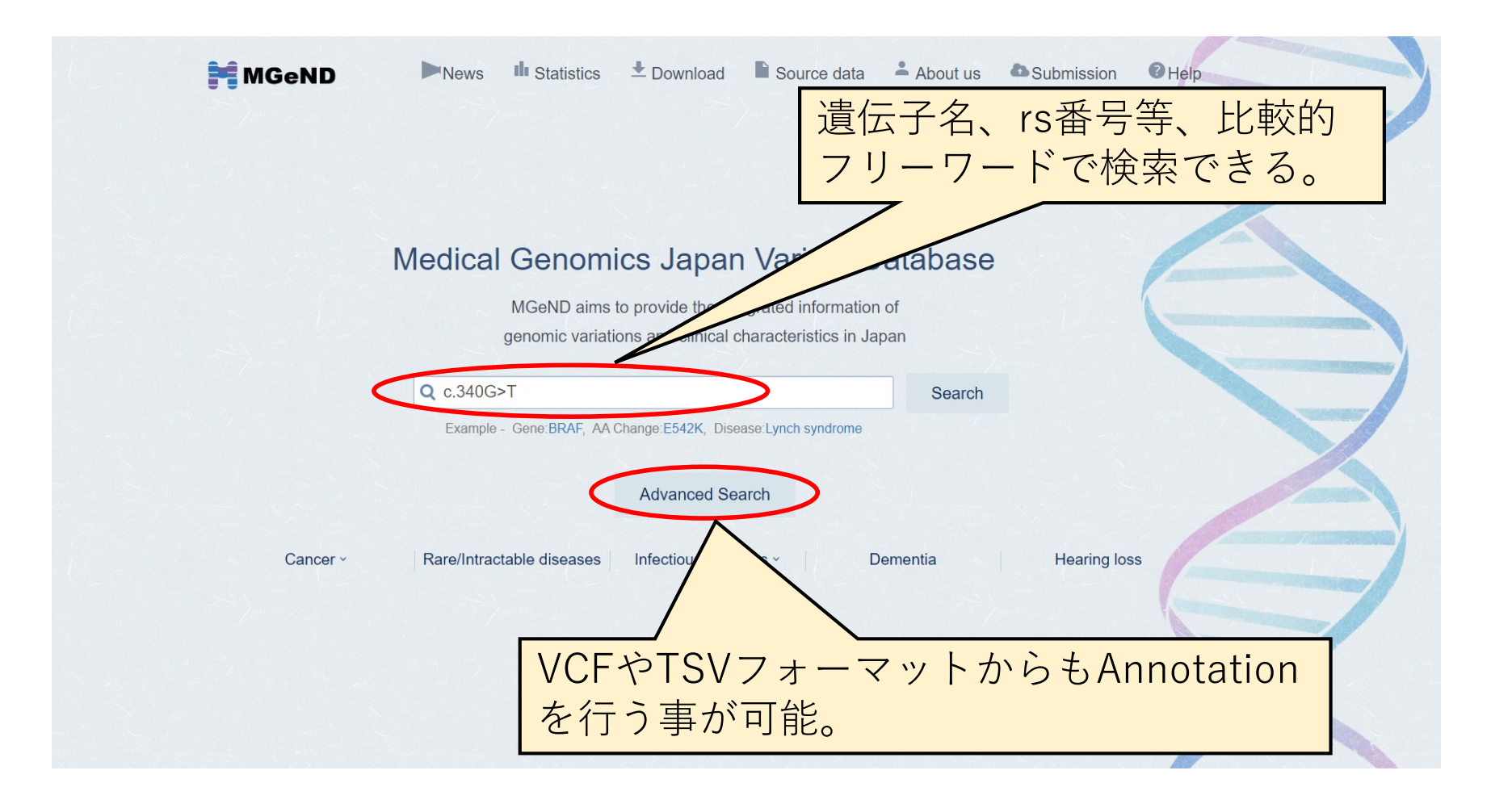

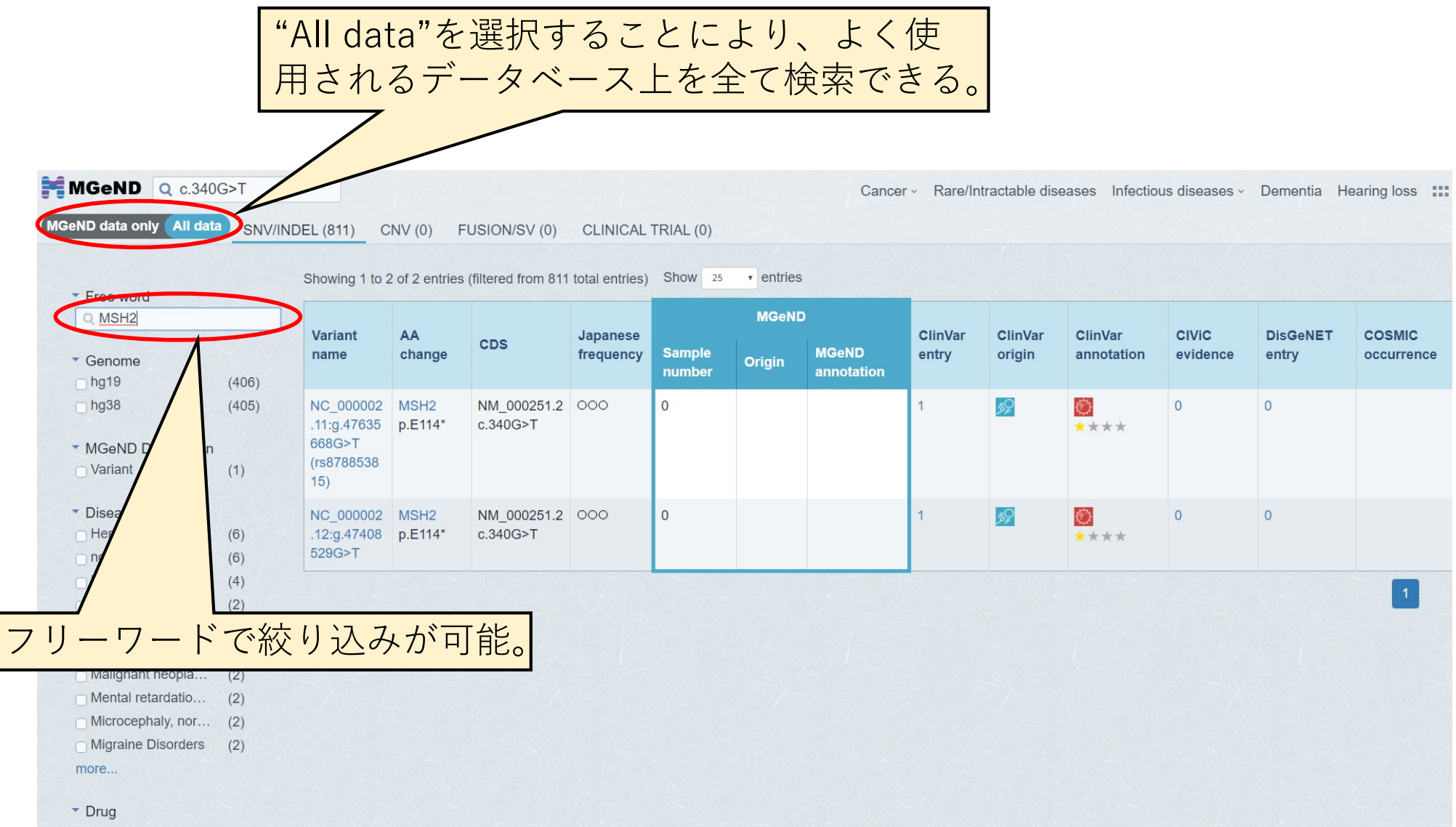

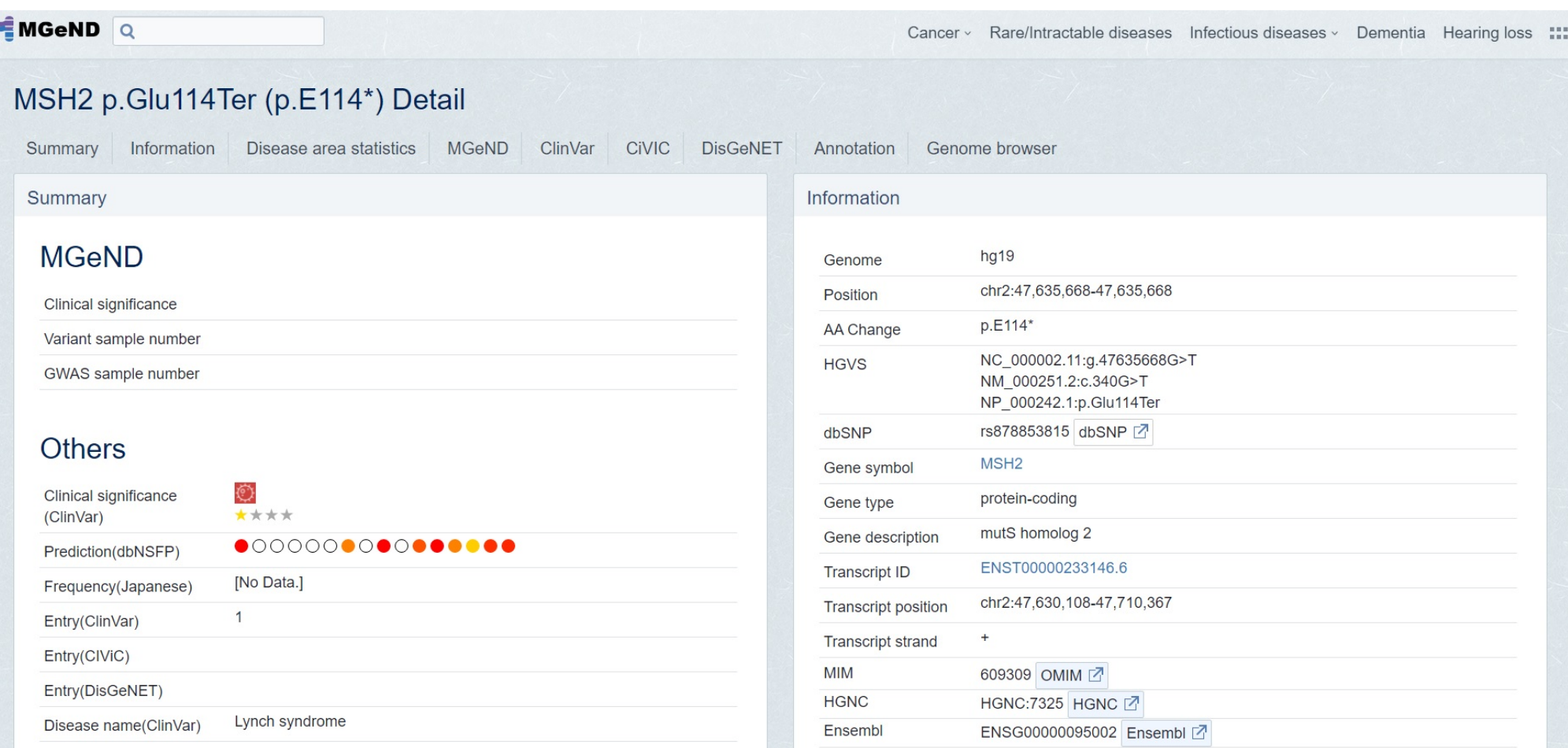

各種データベースへのリンクや、in silico predictionの結果、ブラウザを用 いた周辺領域のバリアントの確認等が⾏える。CiVICともリンクしており、 somatic variantsについても検索可能。

# 資料6 TogoVarの検索方法 (資料6)

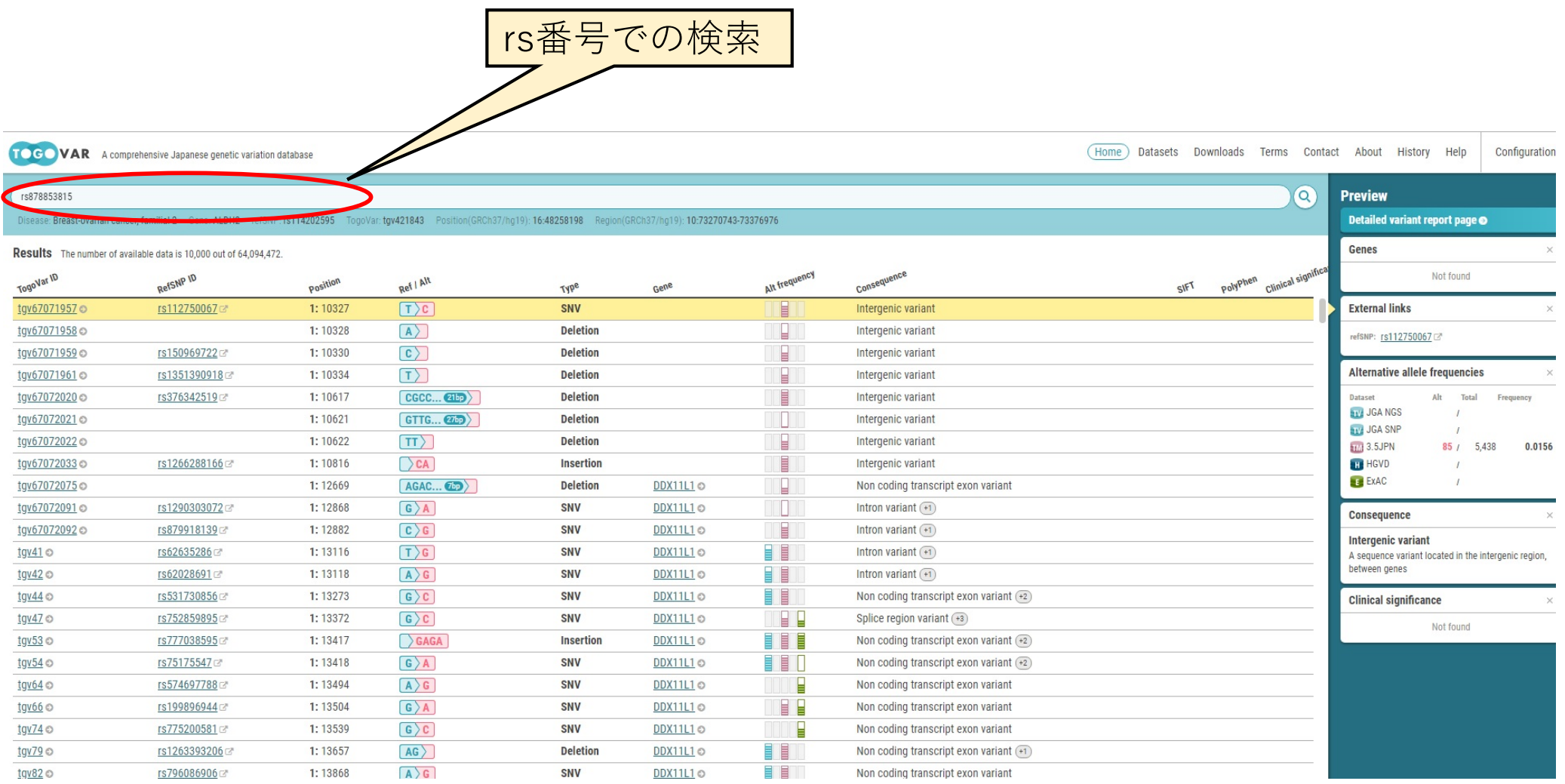

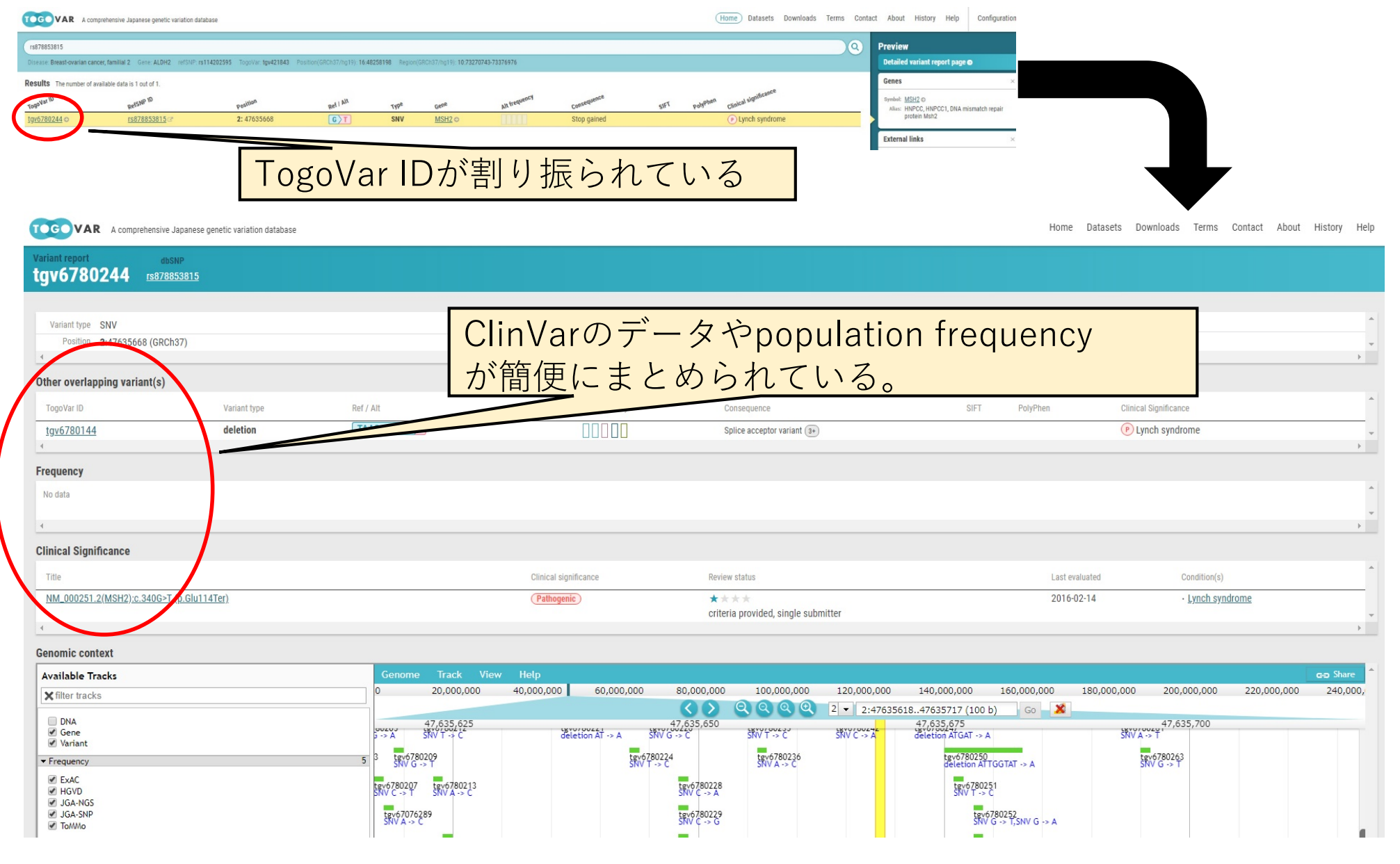